# **Using the First Light Kit with macOS Catalina / Big Sur Requires An Extra Step**

From macOS Catalina onwards, Gatekeeper will prevent plugins from running by default. **To enable this plugin, please follow these steps.** Note, you'll find detailed information including step-by-step instructions below these images...

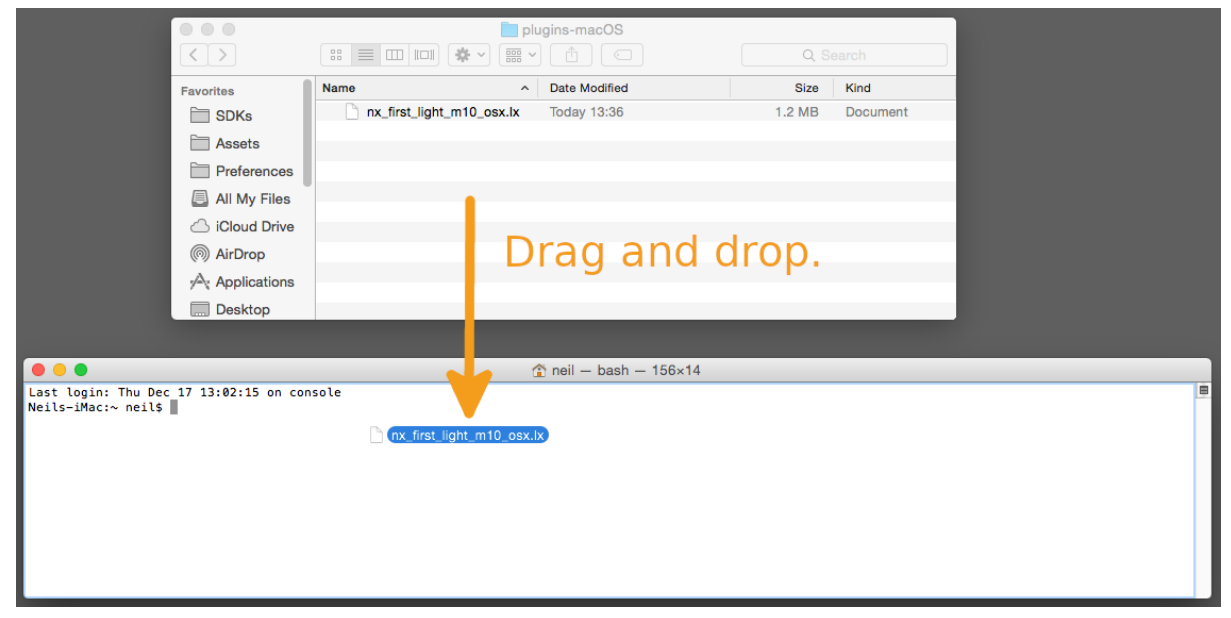

**Step1:** Drag the .lx file from the kit folder and drop it on a terminal window.

**Step2**: In front of the file path add this command: **spctl --add** Ensure there's a *space between the command and the file path*. Then, hit enter.

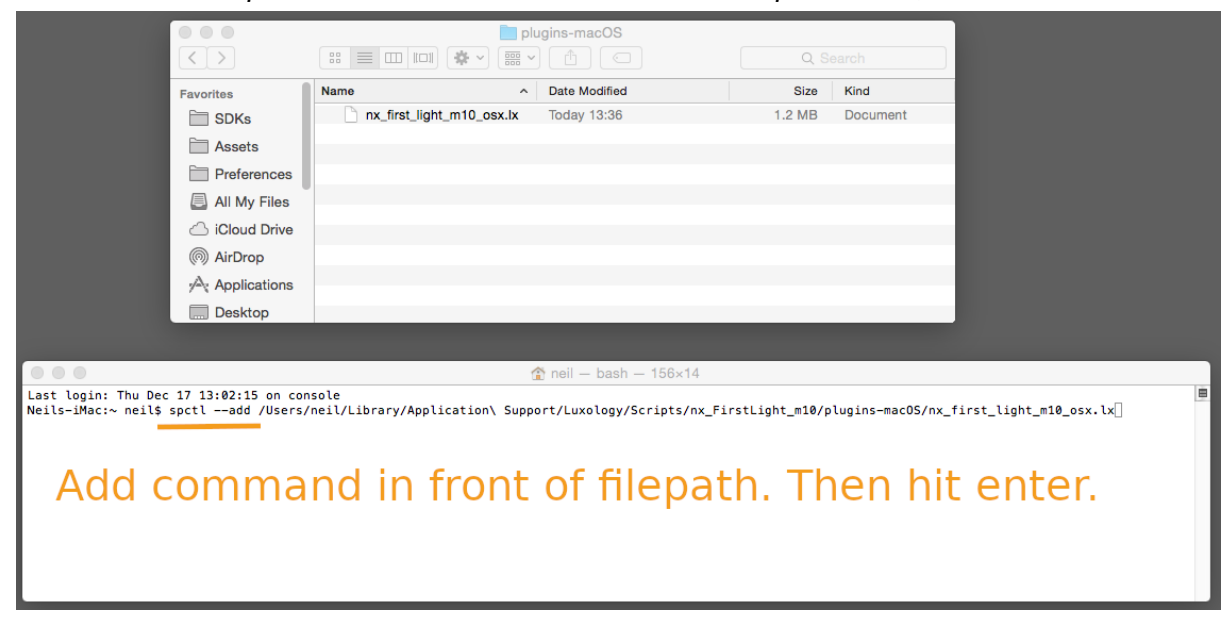

**Step 3:** Enter your password. You're done. Run modo. Warnings will be gone and the First Light Kit plugins will run.

# **Step-by-Step**

To add the first light plugin (.lx files) to the list of allowed apps, please follow the simple step, which should take you less than a minute.

# **A. Open a Terminal - Keep this open in the background**

- 1. Click the Launchpad icon in the Dock, type Terminal in the search field, then click Terminal; or
- 2. In the Finder, open the /Applications/Utilities folder, then double-click Terminal.

# **B. Find the Kit Files**

- 1. Open MODO and go to System > Open User Scripts Folder
- 2. Close modo, but keep the Finder (file browser) window open.
- 3. Navigate to the First Light folder for osx; e.g. /nx\_FirstLight\_m14/plugins-macOS/
- 4. You'll see one .lx file in the folder. This is the one that needs to be added to the Allow List.

# **C. Add Plugins to the Allow List**

At this stage you should have both a terminal window and a Finder window open. Follow these 3 steps, which are also show in images below,

- 1. **Drag** the .lx file **from Finder** file browser in**to the terminal** window.
- 2. Move your cursor to the front of the shown file path (press Control-A) and type,
	- spctl --add

Be sure to leave a space between the --add and the filepath. See example image below.

3. Press enter to run this command. Enter your password. Done.

# **Optional**

Check: Run the 'spctl --list | grep .lx' command to list the .lx plugins Gatekeeper has allowed.

# **Useful Links**

"Open or quit Terminal" <https://support.apple.com/en-gb/guide/terminal/apd5265185d-f365-44cb-8b09-71a064a42125/mac>

"Drag files into a Terminal window to specify paths on Mac" <https://support.apple.com/en-gb/guide/terminal/trml106/mac>

"Keyboard shortcuts in Terminal on Mac" <https://support.apple.com/en-gb/guide/terminal/trmlshtcts/2.10/mac/10.15>

\*Special thanks to user BenNZ for providing the original list of the required steps on which the information above is based.